# PDDM<sup>Q&As</sup>

Professional Diploma in Digital Marketing

### Pass DMI PDDM Exam with 100% Guarantee

Free Download Real Questions & Answers **PDF** and **VCE** file from:

https://www.leads4pass.com/pddm.html

100% Passing Guarantee 100% Money Back Assurance

Following Questions and Answers are all new published by DMI Official Exam Center

Instant Download After Purchase

100% Money Back Guarantee

😳 365 Days Free Update

Leads4Pass

800,000+ Satisfied Customers

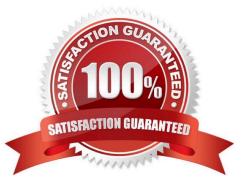

### **QUESTION 1**

You wish to make the most of your email marketing campaign. Which practice can help with Click Through Rates? Choose one of the following: Exhibit:

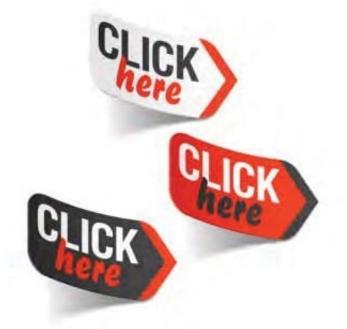

- A. Clear call to action (CTA)
- B. Image based email
- C. Many links to your website
- D. Excellent offer information

Correct Answer: A

### **QUESTION 2**

#### HOTSPOT

Where will you first click in the Google Analytics screen shown below in order to see the paths users took through your website?

#### Hot Area:

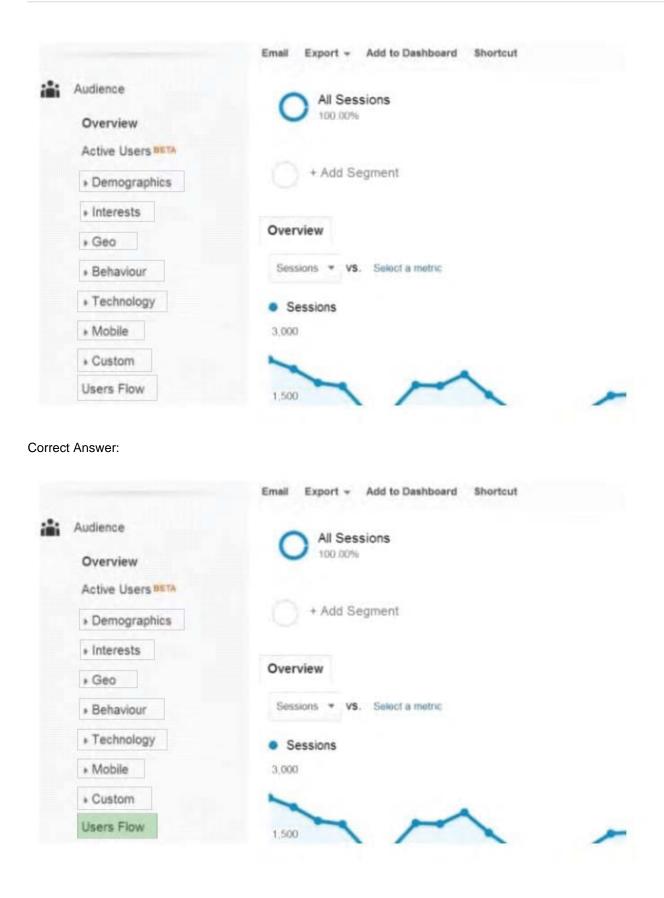

### **QUESTION 3**

HOTSPOT Your Manager has asked you to prepare a localization plan for the business. To begin, you wish to understand which are the most common languages for visitors to your website. Where would you first click in the Google Analytics screen shown in order to find this information?

Hot Area:

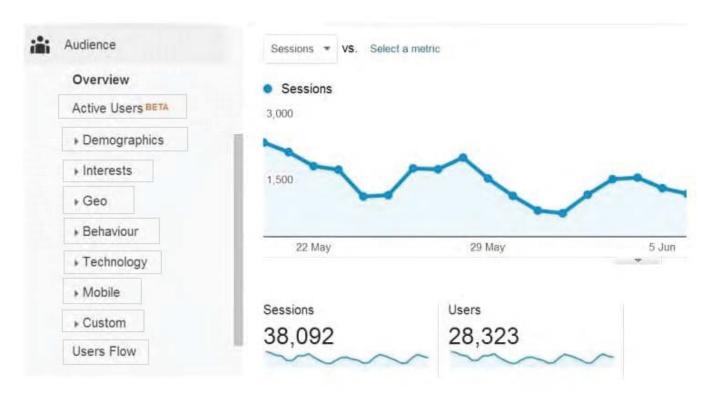

Correct Answer:

| Overview                                       | Constant                                    |                                      |      |
|------------------------------------------------|---------------------------------------------|--------------------------------------|------|
| Active Users                                   | <ul> <li>Sessions</li> <li>3,000</li> </ul> |                                      |      |
| Demographics                                   | 1~                                          |                                      |      |
| ▶ Interests                                    | 1,500                                       | ~                                    | -    |
|                                                |                                             |                                      |      |
| ▶ Geo                                          | ~                                           |                                      |      |
| <ul><li>▶ Geo</li><li>▶ Behaviour</li></ul>    |                                             |                                      |      |
|                                                | 22 May                                      | 29 May                               | 5 Ju |
| Behaviour                                      | 1010221202 PA                               |                                      | 5 Ju |
| <ul><li>Behaviour</li><li>Technology</li></ul> | 22 May<br>Sessions<br>38,092                | <sup>29 May</sup><br>Users<br>28,323 | 5 Ju |

### **QUESTION 4**

### HOTSPOT

Where will you first click in the Google AdWords screen shown in order to begin adjusting the time of day targeting for your campaign?

Hot Area:

| Campaigns Opportunities Tools |              |          |         |            |           |             | Manager ID:  | \$                     | <b>*</b>             |        |
|-------------------------------|--------------|----------|---------|------------|-----------|-------------|--------------|------------------------|----------------------|--------|
| Il online                     | campaigns    | 5        |         |            |           |             | New and impr | oved Policy            | Centre               | View a |
| Campaigns                     | Ad Groups    | Settings | Ads     | Keywords   | Audiences | Ad extensio | ns Dimension | •                      |                      |        |
| All settings                  | Locations Ad | schedule | Devices |            |           |             |              |                        |                      |        |
| All but deleted               |              | Columns  | •       | Copy local | tions to  |             |              |                        |                      |        |
| and the state of the second   | ↑ Campaign   | Status ? |         |            |           | 2 Devices   | ? Budget ?   | Campaign<br>start date | Campaign<br>end date |        |

#### Correct Answer:

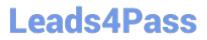

### **QUESTION 5**

What is the term used to describe when a customer arrives at a specific web page and completes a pre-defined action? Choose one of the following:

- A. Conversion
- B. Calculation
- C. Tracking
- D. Bounce

Correct Answer: A

Latest PDDM Dumps

PDDM VCE Dumps

PDDM Study Guide